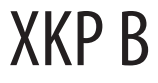

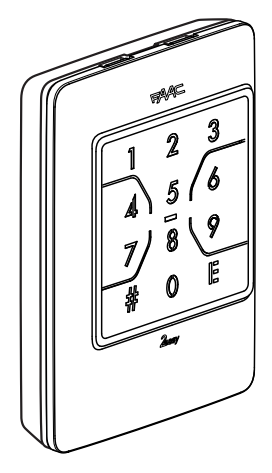

**FR**

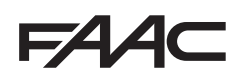

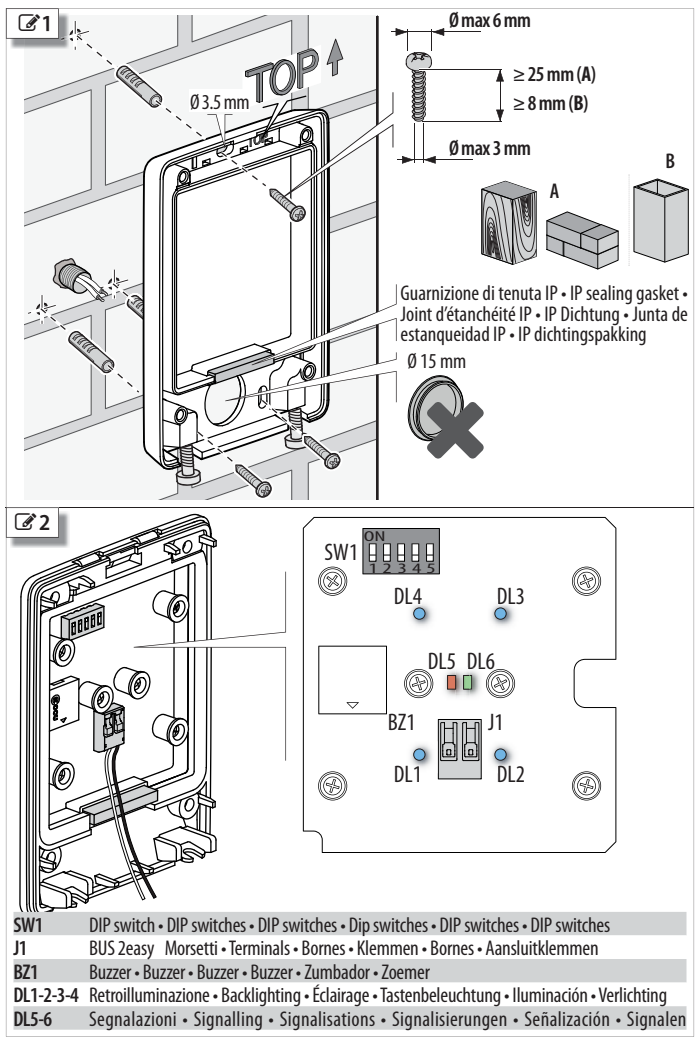

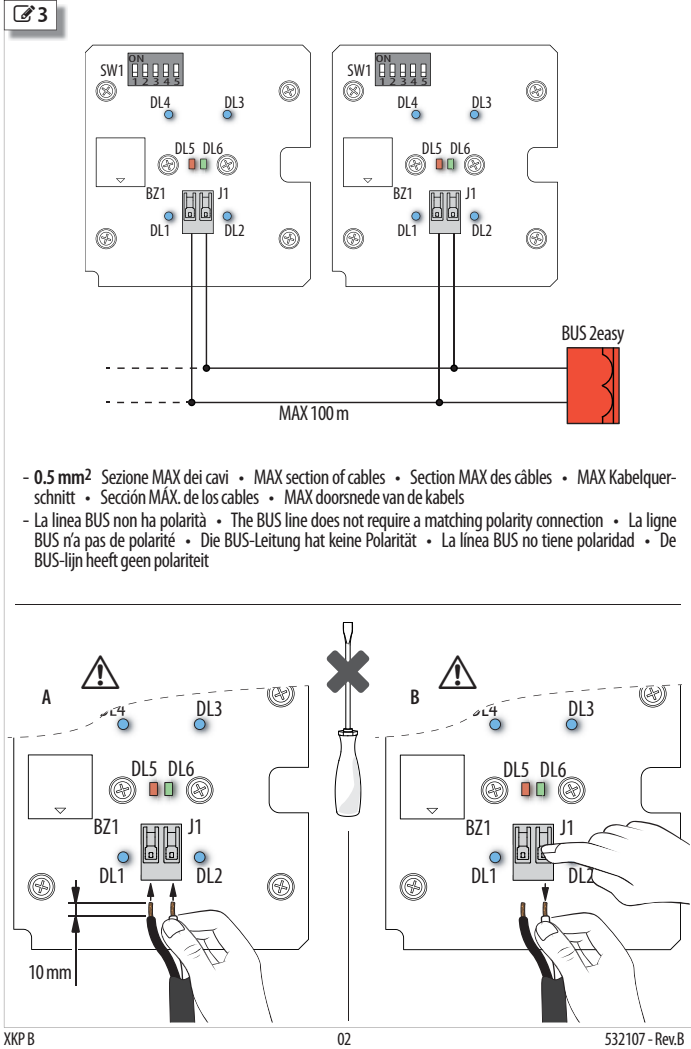

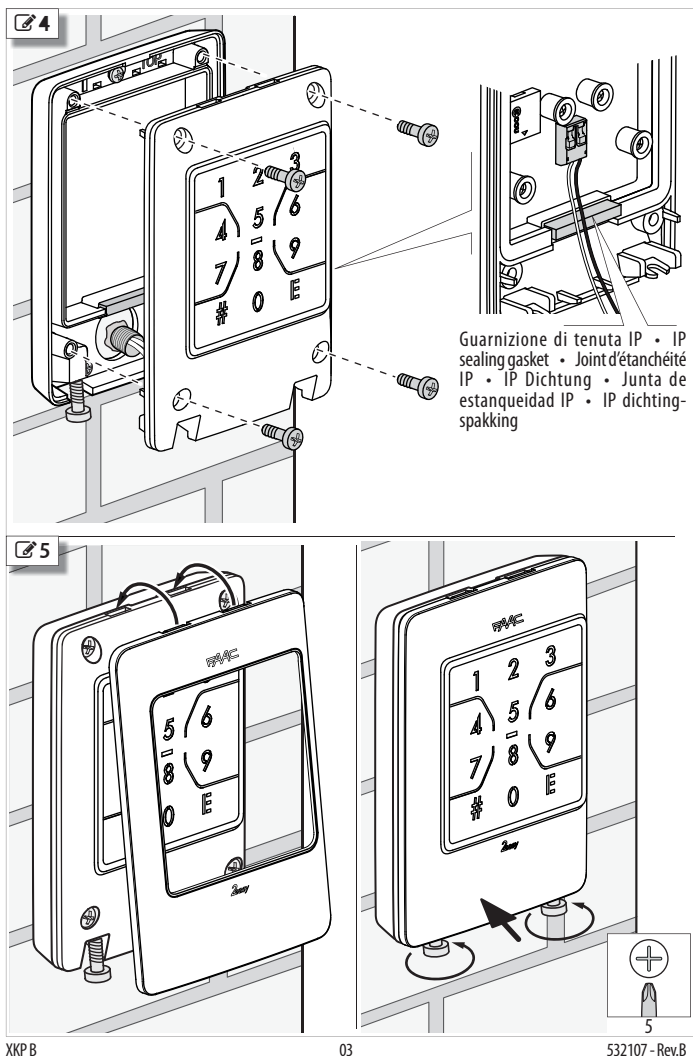

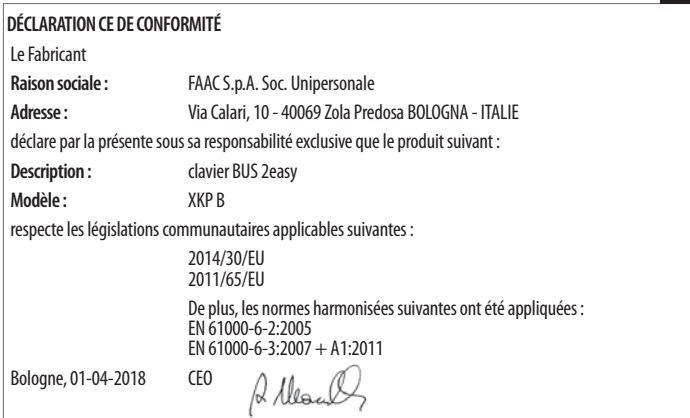

#### Sommaire

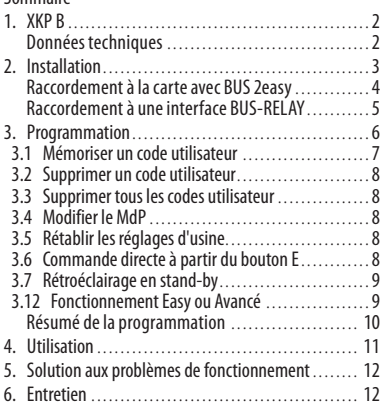

## **1. XKP B**

Le clavier XKP B fait partie de la gamme FAAC de dispositifs de commande BUS 2easy. La gamme comprend également, par exemple XK10, XK11, XTR B (voir Catalogue FAAC).

XKP B permet d'activer les commandes en saisissant des codes numériques réservés à chaque utilisateur. Chaque code utilisateur doit être mémorisé sur le dispositif au moyen de la procédure de programmation. Pour des raisons de confidentialité, ne pas divulguer les codes d'accès.

!XKP B ne peut pas être utilisé comme arrêt d'urgence. Toutes les commandes sont impulsives. Le fonctionnement à commande maintenue n'est pas disponible.

XKP B peut être raccordé à :

- Carte électronique avec BUS 2easy
- Interface BUS-RELAY XBR2
- Interface BUS-RELAY XBR4

À l'allumage, XKP B reconnaît le type de raccordement.

Par réglage d'usine, XKP B est en mode de **Fonctionnement Easy** : chaque code utilisateur est composé de 4 chiffres et n'active toujours qu'une seule commande. Alternativement, il est possible de programmer le mode de **Fonctionnement Avancé** : chaque code utilisateur a une longueur de 2 à 6 chiffres et peut activer une, certaines ou toutes les commandes disponibles. Les codes et les commandes sont définis en programmation. L'utilisateur doit frapper son propre code puis le numéro de commande.

**Programmation** protégée par mot de passe :

- mémoriser les codes utilisateurs
- supprimer les codes utilisateur, individuellement ou en bloc
- modifier le mot de passe (MdP)
- rétablir les réglages d'usine
- activer/désactiver une commande directe à partir du bouton E
- activer/désactiver le rétroéclairage en stand-by
- configurer le fonctionnement Easy ou Avancé (uniquement possible avec la mémoire des codes utilisateur vide)

Nous indiquons ci-après les cartes avec BUS 2easy compatibles ou non avec XKP B. Certaines cartes sont compatibles seulement si le micrologiciel est mis à jour avec les versions indiquées (FW) ou successives (consulter les instructions des cartes mises à jour). Les cartes avec BUS 2easy non citées sont compatibles dans n'importe quelle version FW.

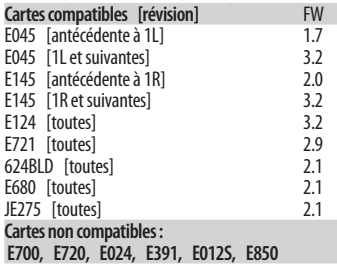

#### **DONNÉES TECHNIQUES**

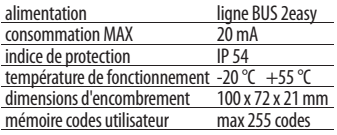

Vérifier le nombre maximal de dispositifs pouvant être installés sur la ligne BUS 2easy.

# **2. INSTALLATION**

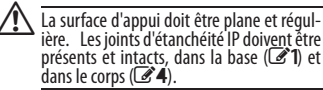

- **1.** Préparer les câbles de raccordement et fixer la base. Respecter les indications de  $\mathbb{Z}$ 1. Utiliser des fixations adaptées au matériau de support, en respectant les dimensions des vis indiquées sur la figure en cas de bois/brique/maçonnerie (**A**), ou métal (**B**).
- **2.** Brancher XKP B aux bornes BUS 2easy de la carte ou de l'interface BUS-RELAY utilisée. Respecter les indications de  $\mathscr{O}2$  et  $\mathscr{O}3$ .
	- Dénuder au moins 1 cm de conducteur de la gaine.
	- Le connecteur sur XKP B permet l'introduction des câbles par pression (**A**), sans utiliser de tournevis ou d'autres outils.
	- S'il est nécessaire d'extraire les câbles, appuyer doucement sur les leviers du connecteur (**B**).
- **3.** Configurer les DIP switches selon le type de raccordement (carte avec BUS 2easy ou interface BUS-RELAY).
- **4.** Alimenter la carte et attendre quelques secondes :
	- XKP B s'allume pendant 1 s, puis se met en état de stand-by : par réglage d'usine, la LED de signalisation et le rétro-éclairage sont éteints.
- **5.** Effectuer l'inscription BUS 2easy (voir les instructions de la carte ou de l'interface BUS-RELAY utilisée).
- **6.** Effectuer la programmation (§ 3).
	- Si l'on veut changer le mode de fonctionnement, Easy/Avancé exécuter l'opération de § 3.12 avant de mémoriser les codes utilisateur.
	- Mémoriser les codes utilisateurs (§ 3.1).
	- Effectuer toute programmation facultative comme le bouton E (§ 3.6).
	- La modification du MdP est recommandée (§ 3.4).
- **7.** Vérifier le fonctionnement correct de toutes les commandes activées et du bouton E, si activé (§ 4).
- 8. Fixer le corps sur la base (**4)**.

Serrer complètement les vis pour assurer la compression des joints d'étanchéité IP.

9. Fixer le couvercle (<sup>3</sup>5).

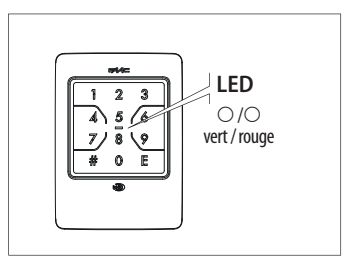

**Remarque** Toujours enfoncer un bouton à la fois (la saisie simultanée de 2 boutons n'est pas détectée). Le timeout pendant la saisie des boutons est de 5 s. À chaque saisie XKP B émet un bref signal acoustique et éteint pendant un instant le rétroéclairage.

#### **Légende des Symboles**

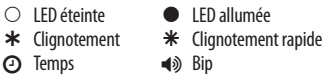

#### **Signalisations sur XKP B**

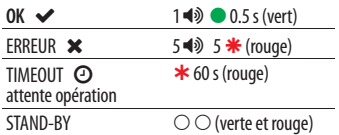

### **CADTE AVEC BUS**

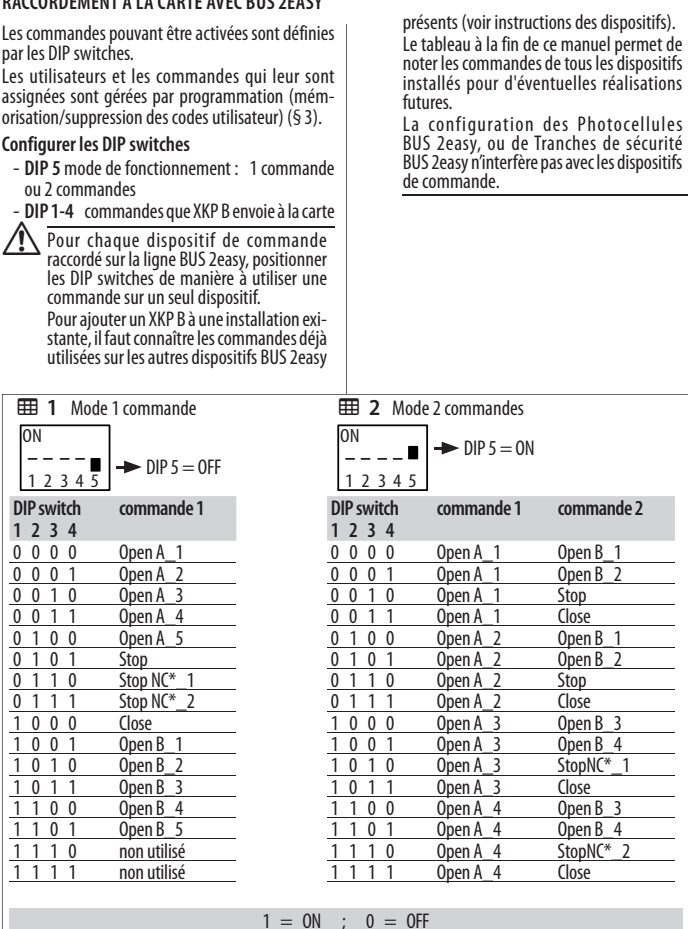

\* Stop NC, génère Stop même au moment où XKP B est débranché.

Vérifier les configurations des DIP switches sur les instructions de la carte utilisée, car certaines configu-rations peuvent ne pas être employéesou correspondre à des commandes différentes.

#### **RACCORDEMENT À UNE INTERFACE BUS-RELAY**

Les commandes correspondent aux sorties Relay de l'interface BUS-RELAY.

Il est nécessaire d'attribuer un identifiant (ID) au clavier à l'aide des DIP switches.

Les utilisateurs et les commandes qui leur sont assignées sont gérées par programmation (mémorisation/suppression des codes utilisateur) (§ 3).

### **Configurer les DIP switches**

- **DIP 1-2** : identifiant du dispositif (ID)
- DIP 3, 4, 5 : insignifiants

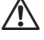

!Chaque dispositif de commande raccordé à l'interface BUS-RELAY doit avoir un ID différent.

Pour ajouter un XKP B à une installation existante, il faut connaître les ID des autres dispositifs BUS 2easy présents (voir les instructions des dispositifs).

> Le tableau à la fin de ce manuel permet de noter les ID des dispositifs installés pour d'éventuelles réalisations futures.

> La configuration des Photocellules BUS 2easy, ou de Tranches de sécurité BUS 2easy n'interfère pas avec les dispositifs de commande.

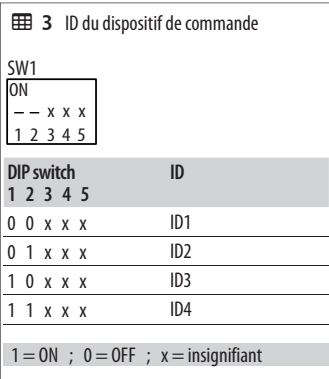

## **3. PROGRAMMATION**

La programmation est protégée par MdP. Pour assurer la confidentialité des accès, définir un nouveau MdP lors de la première programmation. Ne pas divulguer le MdP.

## **MdP d'usine : 1 2 3 4**

Commencer la programmation avec XKP B en mode stand-by.

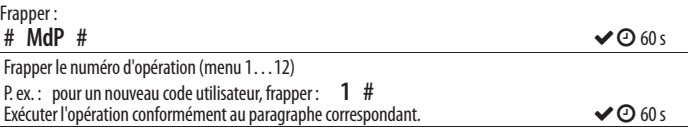

Si XKP B signale une erreur, recommencer correctement.

Après la signalisation OK, XKP B se met en attente opération pendant 60 s.

Avec XKP B en attente opération, il est possible d'effectuer une autre opération à partir du menu.

Pour terminer la programmation, appuyer sur E (la programmation se termine même si le timeout s'écoule sans frapper).

À la fin de la programmation XKP B revient en mode stand-by.

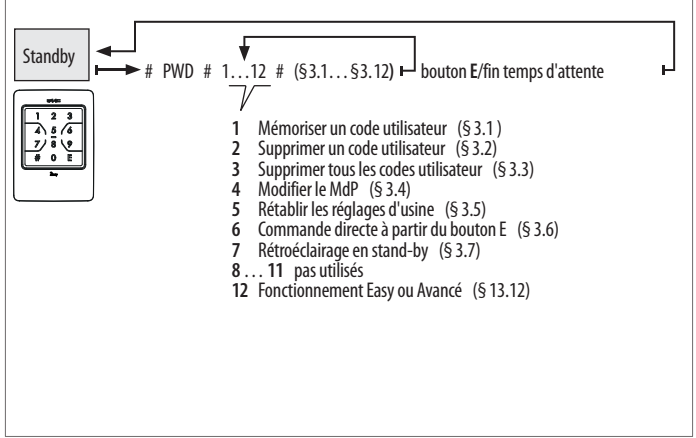

### **3.1 MÉMORISER UN CODE UTILISATEUR**

Cette opération mémorise les codes utilisateur à frapper pour activer les commandes. Effectuer l'opération sur la base du Fonctionnement configuré : Easy ou Avancé.

Seuls les codes numériques sont autorisés. Si on essaie de mémoriser un code déjà présent dans la mémoire, XKP B signale une erreur.

#### *■* **FONCTIONNEMENT EASY**

Codes utilisateur de 4 chiffres, en différentes combinaisons (de 0000 à 9999). Chaque code peut être activé pour 1 seule commande de XKP B, à préciser en phase de mémorisation.

Avec XKP B en attente opération, frapper :

## **1**  $\#$  code  $\#$  code E chiffre  $\#$

Ex.: Code utilisateur 6110, activé pour la commande  $1: 1 # 6110 # 6110 E 1 #$ 

#### *■* **FONCTIONNEMENT AVANCÉ**

Codes utilisateur de longueur variable de 2 à 6 chiffres, en différentes combinaisons (de 00 à 999999), ex. : 060464. Chaque code peut être activé pour 1, plusieurs ou l'ensemble des commandes de XKP B.

Avec XKP B en attente opération, frapper :

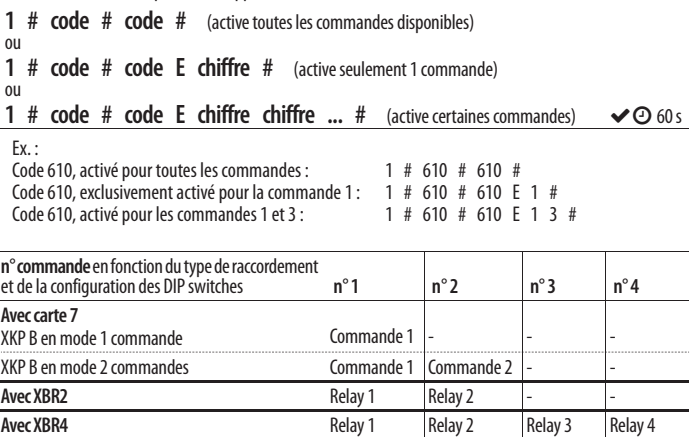

### **3.2 SUPPRIMER UN CODE UTILISATEUR**

Avec XKP B en attente opération, frapper :

### $2 \# \text{ code } # \text{ code } #$

Ex.: Supprimer le code utilisateur  $6110: 2 # 6110 # 6110 #$ 

## **3.3 SUPPRIMER TOUS LES CODES UTILISATEUR**

Avec XKP B en attente opération, frapper :

**3** # 3 #  $\bullet$  60 s

#### **3.4 MODIFIER LE MDP**

Frapper un MdP d'un maximum de 6 chiffres. Seuls les codes numériques sont autorisés, dans n'importe quelle combinaison de 0 à 999999, par ex : 240764.

Avec XKP B en attente opération, frapper :

### $4 \#$  nouveau MdP  $\#$  nouveau MdP  $\#$

#### **3.5 RÉTABLIR LES RÉGLAGES D'USINE**

Cette opération réinitialise XKP B aux réglages d'usine : mémoire des codes utilisateur vide, commande sans code du bouton E désactivé, Fonctionnement Easy, MdP : 1 2 3 4, stand-by sans rétroéclairage. À la fin de l'opération, XKP B sort de la programmation et se met en état de stand-by.

Avec XKP B en attente opération, frapper :

**5 # 5 #**

### **3.6 COMMANDE DIRECTE À PARTIR DU BOUTON E**

Le bouton E peut être utilisé pour activer une commande sans avoir à frapper un code utilisateur (commande directe).

Par réglage d'usine, la Commande directe du bouton E est désactivée. Pour l'activer, spécifier le numéro de commande à activer. Pour la désactiver, frapper 0 au lieu du n° de commande.

Avec XKP B en attente opération, frapper :

**6 # chiffre.** # (activé pour la commande saisie)

**6 # 0 #** (désactivé)  $\bullet$  **60** s

Ex.: Bouton E, activé pour la Commande directe 1: 6 # 1 #

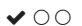

### **3.7 RÉTROÉCLAIRAGE EN STAND-BY**

Par réglage d'usine, lorsque XKP B est en stand-by, le rétroéclairage est éteint.

Avec XKP B en attente opération, frapper :

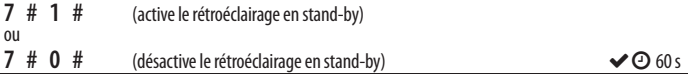

### **3.12 FONCTIONNEMENT EASY OU AVANCÉ**

Cette opération n'est possible que si la mémoire des codes utilisateur est vide.

Avec XKP B en attente opération, frapper :

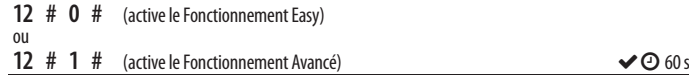

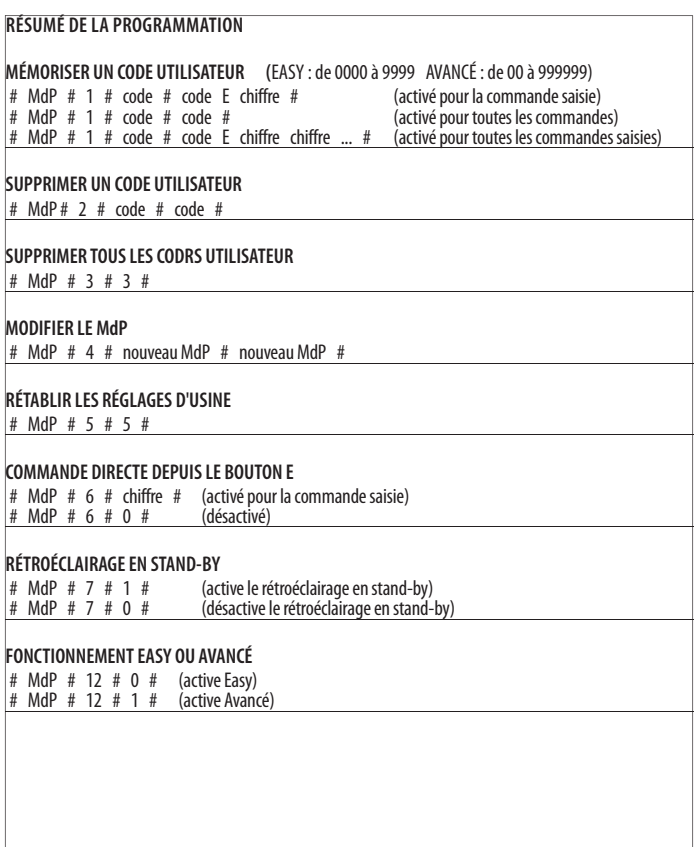

## **4. UTILISATION**

Suivre les consignes de sécurité et les recommandations de l'installateur.

Si le rétroéclairage est éteint, appuyer sur n'importe quel bouton pour l'allumer.

**Utilisateurs non-voyants et malvoyants** : ces utilisateurs peuvent reconnaître les boutons à l'aide des points en relief sur la surface.

**COMMANDE AVEC CODE** Frapper la séquence de commande selon le mode de fonctionnement EASY<br>ou AVANCÉ. Pour préserver la confidentialité des accès, ne pas divulguer le code utilisateur recu de l'installateur.

**Fonctionnement EASY** frapper :

**code utilisateur E** and the state of the SKP B exécute la commande et signale OK.

Le code utilisateur est obtenu à partir des 4 chiffres saisis avant E. Si plus de 8 chiffres sont saisis avant E, XKP B signale une erreur.

**Fonctionnement AVANCÉ** frapper :

**# code utilisateur E n° de la commande (de 1 à 4**) XKP B exécute la commande et signale OK.

Si le code est activé pour plusieurs commandes, après E, il est possible de frapper plusieurs chiffres l'un après l'autre.

**COMMANDE DIRECTE** : appuyer sur le bouton **E**, XKP B exécute la commande et signale OK. Si le bouton E n'est pas programmé, il peut seulement allumer le rétroéclairage. S'il est appuyé une seconde fois, XKP B signale une erreur.

**Signalisation OK** : **1 BIP et 1 clignotement de la LED verte**, puis XKP B se remet en état de stand-by (LEDs éteintes).

**Signalisation ERREUR** : **5 BIPS rapides et clignotements de la LED rouge**. XKP B n'exécute pas la commande et revient à l'état de stand-by.

Erreur signalée après E : code erroné. É rreur signalée avant E : plus de 8 chiffre saisies avant E. Erreur signalé après # : # a été tapé 2 fois.

**Vérification du mode de fonctionnement de XKP B** frapper :

### **# 4 E**

Vérifier la LED verte : 1 allumage bref = Easy 2 allumages brefs = Avancé

## **5. SOLUTION AUX PROBLÈMES DE FONCTIONNEMENT**

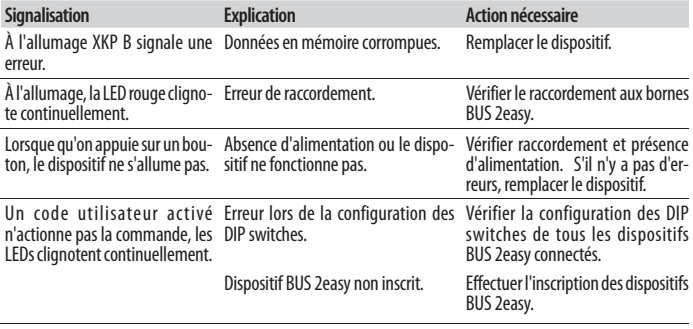

### **6. ENTRETIEN**

Nettoyer seulement les surfaces extérieures avec un chiffon doux. Ne pas l'utiliser de détergents ni<br>d'huiles. N'apporter aucune modification aux composants d'origine. Pour le remplacement, utiliser<br>exclusivement des pi

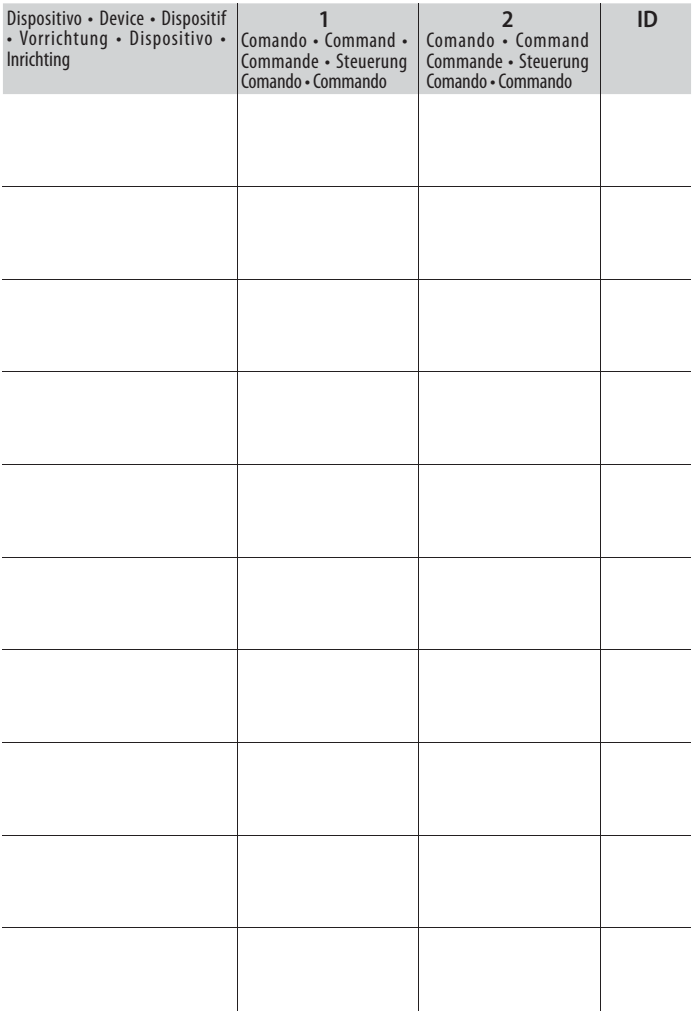

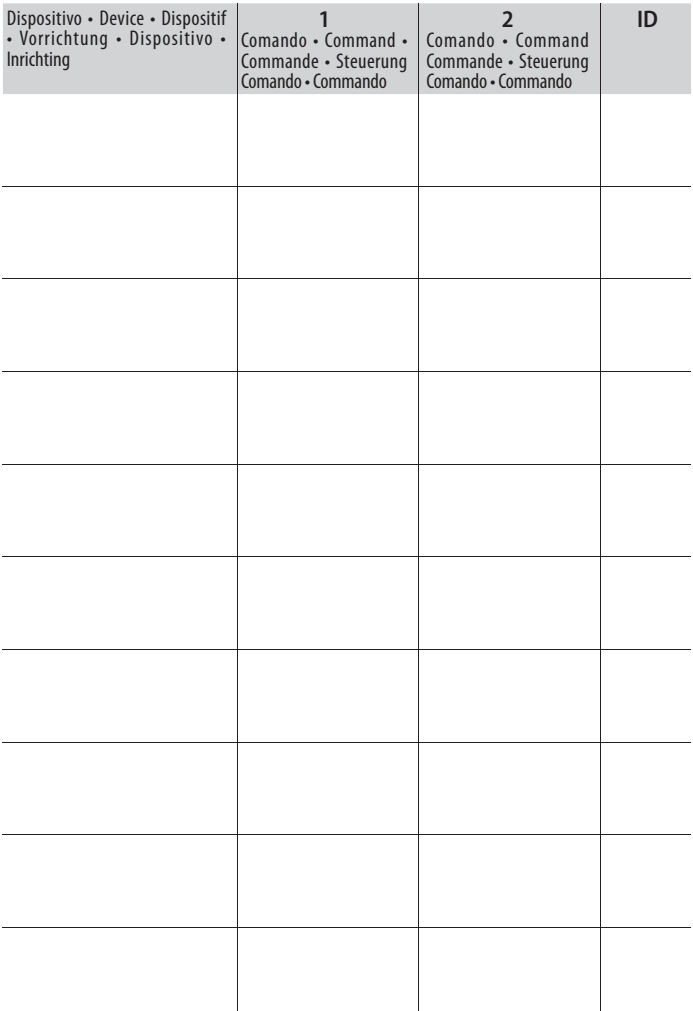

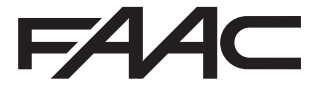

 FAAC S.p.A. Soc. Unipersonale Via Calari, 10 - 40069 Zola Predosa BOLOGNA - ITALY Tel. +39 051 61724 - Fax +39 051 09 57 820 www.faac.it - www.faacgroup.com